# *US Dampf- oder Diesellokomotiven Verteilung der Klänge und FA-Ausgänge auf Funktionen*

Informationen für alle US Sound Projekte.

Raster der Funktionszuordnungen – nicht jeder dieser Effekte ist in jedem Sound Projekt vorhanden.

# **Achtung: vor dem Einbau genau lesen wozu welcher Funktionsausgang gedacht ist erspart nachher viel unnötige umprogrammiererei!**

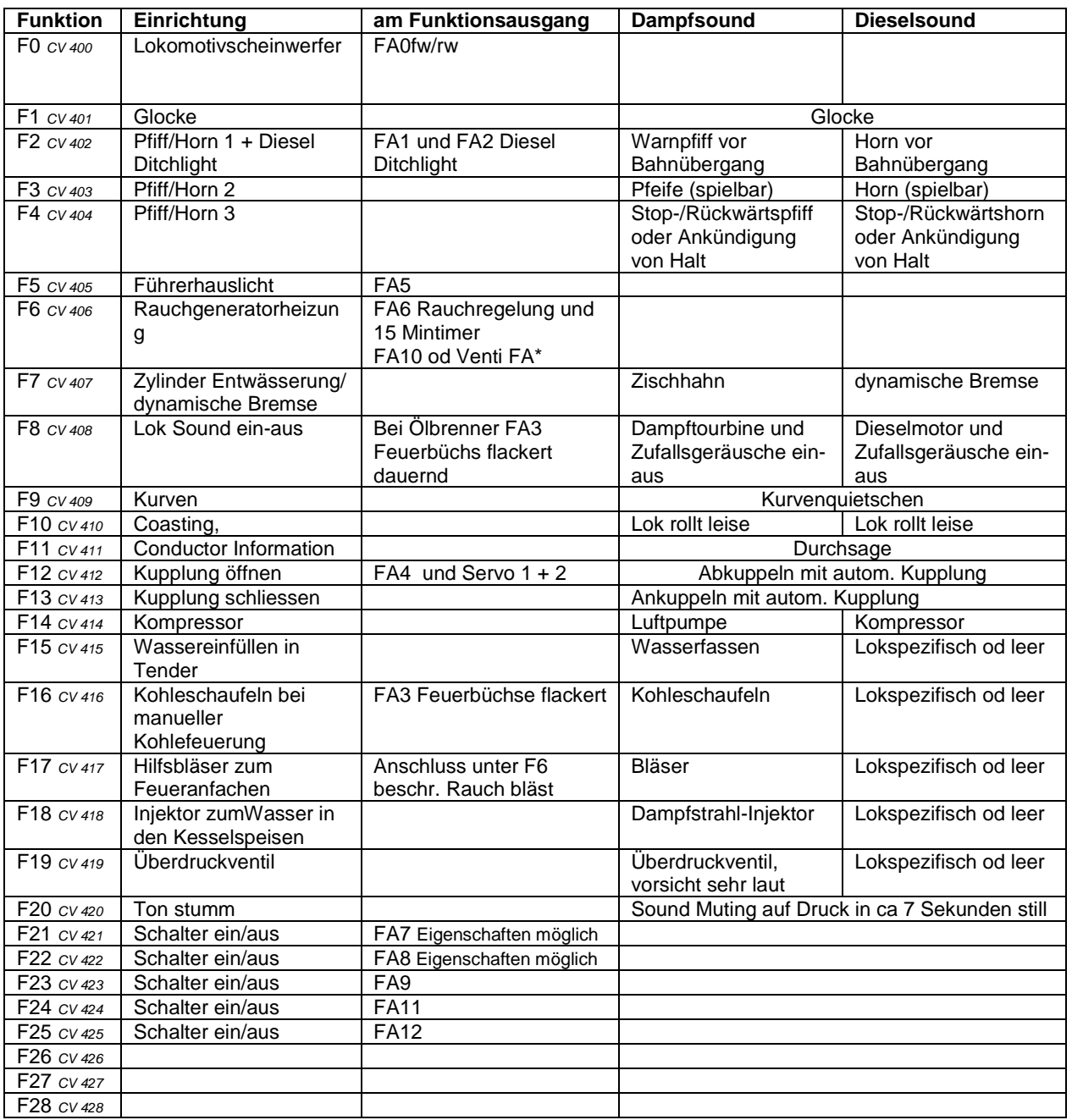

\* Der Ventilator wird am Decoder MX 690 am FA10 angeschlossen, die Nachfolgegeneration ab MX695 verfügt über einen eigenen Ventilatorausgang.

Die Funktionsnummern sind im Ablieferungszustand gleich gesetzt mit den F-Tastennummern. Zum Verschieben der Funktionen auf andere F-Tasten ist hinter der jeweiligen CV4xx die Zahl der gewünschten F-Taste zu programmieren. Wert 0 heisst Funktionsnummer und F-Taste sind identisch. Ausnahme, für F-Taste 0 wird Wert

29 eingetragen. Es können gemäss NMRA Norm F-Tasten bis 28 verwendet werden. Nicht drauf los programmieren, zuerst alles aufschreiben!

Die Funktionen 9 bis 11 können entweder als Soundeffekte oder als Schaltausgänge genutzt werden. Zur Verwendung als reine Schaltausgänge kann die Lautstärke in POM mit Pseudoprogrammierung (CV300) auf 0 gestellt werden. Den FA7 bis FA9 sind keine Eigenschaften programmiert. Sie können als reine Schalter verwendet oder selber programmiert werden. Alle andern Funktionen im Sound Projekt sind dazu nicht vorgesehen!

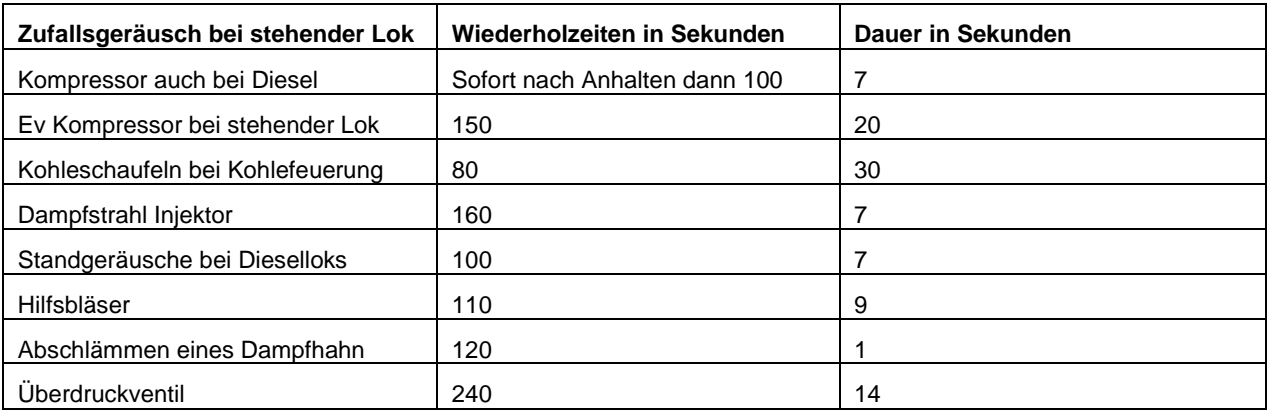

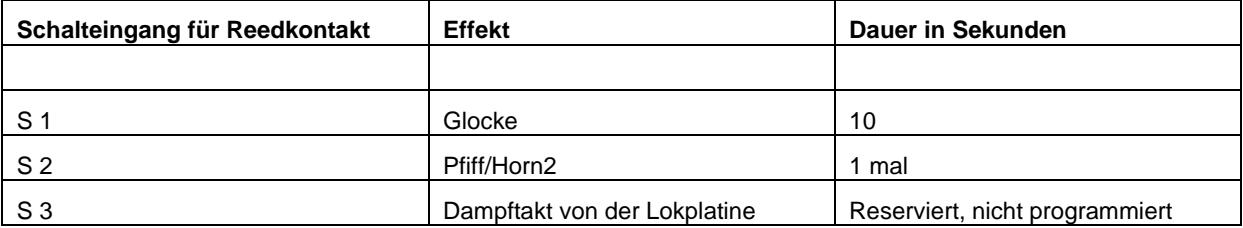

## **ACHTUNG: Nach dem Einbau des Decoders ist eine Messfahrt notwendig –> CV # 302 = 75 .**

"Projekt-Reset" – CV # 8 = 0 - zurückgesetzt auf die Einstellungen des Sound Projektes.

# **Bachmann und Aristo Craft G-Scale**

Die Onboard Electric neuerer Bachmann Modelle ist sehr gut. Die eingebauten 4 optischen Taktgeber funktionieren zusammen mit dem Zimodecoder einwandfrei. Die digitale Nachrüstung ist einfach. Zuerst ersetzt man die Blindsteckplatte durch die mitgelieferte Steckplatte mit Anschlussdrähten und verbindet die notwendigen Drähte nach unten stehender Tabelle mit dem Zimo MX690, MX695 oder MX696. Zur genauen Lokalisierung wo sich der Anschluss auf dem Decoder befindet ist das dem Decoder beiligende Anschlussschema zu beachten. Zimo bereitet einen Decoder MX 697 vor der sich direkt auf diese Schnittstelle aufstecken lässt. Terminanfragen bei Zimo in Wien.

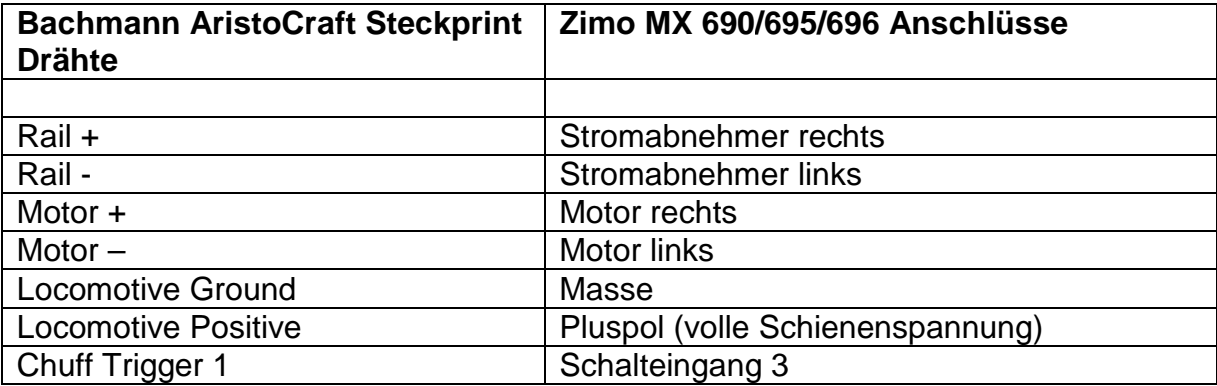

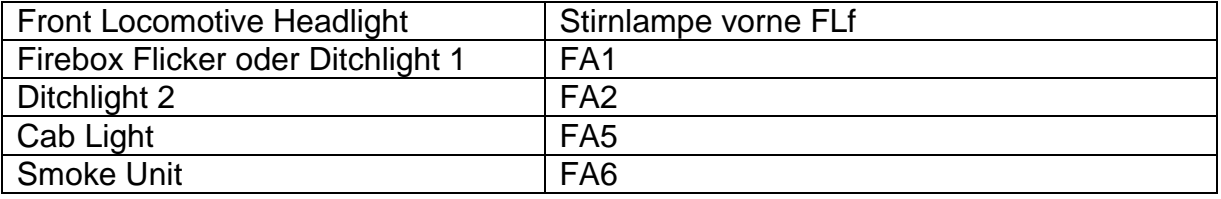

Den Lautsprecher schliesst man direkt an die entsprechenden Lautsprecheranschlüsse an. Beim MX 690 muss der Lautsprecher 8 Ohm aufweisen und bei den MX 695/696 darf der/die Lautsprecher wahlweise auch 4 Ohm aufweisen.

Auf Wunsch kann an den Steckanschlüssen neben den Schraubklemmen ein Stützkondensator mit Ladeschutzschaltung angeschlossen werden. Siehe Zimo Handbuch zum MX 690 Seite 42. Bei der Wahl der Kondensatoren die maximal mögliche Schienenspannung beachten.

Bei den Decoder MX 695 und 696 werden Kondensatoren an die entsprechenden Anschlüsse ohne Ladeschutzschaltung angeschlossen. Die Kondensatoren müssen lediglich 17 V Spannungsfestigkeit aufweisen. Goldcaps sind entsprechend ihrer Spannungsfestigkeit in Serie zu schalten.

Den Decoder klebt man am einfachsten mit einer kleinen Unterlage direkt auf den Adapterprint oder daneben.

Vor Inbetriebnahme sind die Schalter auf dem Bachmann Mainboard in folgende Positionen zu stellen:

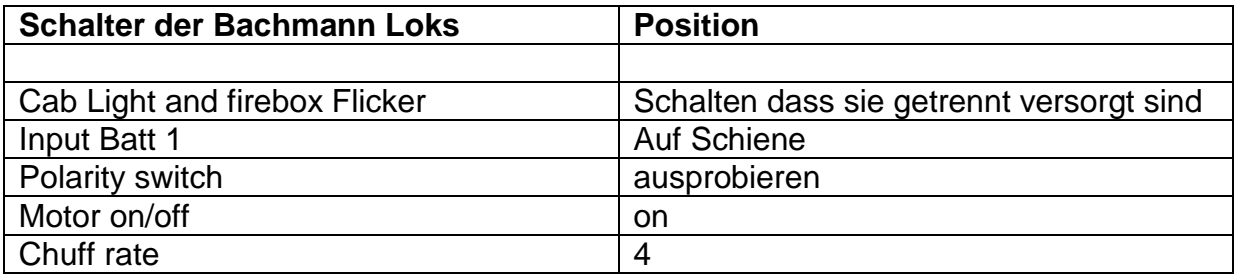

Die Onboard Elektrik von LGB Lokomotiven ist je nach Jahrgang eine Einfachst-Schnittstelle mit ein paar wenigen Funktionen bis gar nichts. Oftmals ist die einfachste Lösung die Kabel für Motor, Schiene und Licht von der LGB Platine auszuziehen, die Stecker abzuschneiden die Drahtende abzuisolieren und an den entsprechenden Schraubklemmen eines MX695KV anzuschliessen. Der Decoder bietet ebenfalls geregelte 5 V an, so dass auf die onboard Platine getrost verzichtet werden kann.

## **Die Idee dieser Soundprojekte:**

Die Philosophie hinter diesen Sound Projekten ist die möglichst vorbildgetreue klangliche Darstellung von betrieblichen Abläufen des Vorbildes und nicht bloss eine Ansammlung von abrufbaren Spielzeugeisenbahn Geräuscheffekten, wie man sie von Fremdprodukten kennt. Entsprechend sind die Eigenschaften des Modells durch das Projekt vorbildlich auf einen Koloss aus Stahl abgestimmt. Dem Modellbahner ist primär die Rolle des Lokführers zugedacht. Eine vorbildgetreue, gefühlvolle Fahrweise, die sich an den erklingenden Geräuschen orientiert, ist für den vorbildgetreuen Gesamteindruck empfehlenswert. Vorallem beim Fahrtrichtungswechsel im Rangierdienst sollte man darauf achten, dass die akustisch dargestellten Abläufe in der Vorbildlok eingehalten werden. Vom hektischen Hin- und Herrangieren mit Kavalierstarts und harten Stopps sollte auch zur Schonung der Mechanik abgesehen werden. Eine rasante, nervöse und auch in keiner Weise vorbildliche Fahrweise würde die Ablaufzeiten in dem Sounddecoder überrollen und die Abstimmung der Geräusche auf die tatsächliche Bewegung des Modells ins Groteske verkehren. In diesem Sinne sind diese Projekte nicht als Sammlung von Klängen zum Zusammenbasteln eines Sounds gedacht. In den Sound Projekten sind zahlreiche Parameter exakt abgestimmt. Umprogrammieren ist nicht nötig und zu unterlassen. Deshalb werden die CV Einstellungen auch nicht dokumentiert. Für Soundbasteleien sind die freien Zimo Projekte ideal geeignet.

## **Die folgenden CV Adressen sind zum Konfigurieren vorgesehen:**

1. Geben Sie nach dem Einbau des Decoders in Ihre Lok mit Ihrem Digital System "Programming on the Main" die CV 302 ein, wählen sie den Wert 75 und führen sie diesen aus. Damit "verheiraten" sie den Decoder mit **Ihrem Triebfahrzeug und alle Werte werden vollautomatisch auf ihr Fahrzeug optimiert.**

- **2. Adressieren Sie die Lok mit ihrem System wie üblich nach Wunsch.**
- **3. Mit CV 3 können sie die Beschleunigung der Lok beeinflussen. Werte unter 15 beeinträchtigen die Wirkung des Anfahrgeräusches. Bei Dieselmechanik wird mit dieser CV auch die Anzahl Schaltvorgänge beeinflusst!**
- **4. Mit CV 4 können Sie die Bremswirkung der Lok beeinflussen. Je kleiner der Wert, desto kürzer das Bremsgeräusch. Werte unter 15 können dazu führen, dass sie kein Bremsgeräusch mehr hören.**
- 5. **Die Einstellung der maximalen Geschwindigkeit soll mit CV 57 und nicht mit CV 5 erfolgen. Lesen Sie die CV Werte zuerst auf dem Programmiergeleise aus und notieren Sie die Veränderungen, damit sie diese auch wieder in den Urzustand zurück stellen können.**
- **6. Die Dampf-Soundprojekte können wahlweise mit integriertem Taktgeber, der sich an der Umdrehungszahl des Motors orientiert oder mit einem externen Taktgeber betrieben werden. Die Anpassung erfolgt bei rascher aber noch klar erkennbarer Geschwindigkeit mit CV 267. Es sind unbedingt 4 Auspuffschläge pro Radumdrehung zu verwenden. Falls die Taktrate bei Zeitlupentempo störend abweicht kann diese mit CV 354 justiert werden. Mit Werten um 1-5 oder 255-250 vorsichtig annähern.**
- **7. Möchten Sie die Lok mit einem älteren LGB System mit nur 14 Fahrstufen betreiben, dann reduzieren Sie den in CV 29 ausgelesenen Wert um 2 und programmieren diesen ein.**
- **8. Möchten Sie die Funktionen mit einem alten LGB MZS System (Pulskette) schalten, dann verändern sie die CV 112 von 0 auf 16.**
- **9. Die Gesamtlautstärke wird mit CV 266 verändert. Standart Wert 64, 100 nicht überschreiten**
- **10. Um den Decoder zu programmieren, mit der aktuellsten Firmware zu versehen oder das Soundprojekt neu einzulesen, kann möglicherweise die originale Bachmann/AristoCraft Platine durch den Anschluss Locomotive positive zuviel Strom vom Decoder verbrauchen. In diesem Fall ist für diese CV Programmierung die Stromversorgung der Lokplatine durch den Decoder zu unterbrechen.**
- **11. Das Sound Projekt stellt den Decoder auf das Modell ein, für welches das Projekt entworfen ist. Dadurch wird ein Zimo Sound Decoder besonders einfach in der Anwendung und Anpassungen nur noch in Ausnahmefällen notwendig.**

#### **Digitalisieren eines Fahrzeuges:**

**Digital-Umbau bedeutet, dass man die Verbindung zwischen Stromabnahme und Motor trennt und den Decoder dazwischen schliesst. Mit dieser Massnahme fährt die Lok bereits digital.**

- **a. Die Detailpflege beginnt mit dem Anschluss von vorbildrichtigen Lichteffekten, Flackernde Glut beim Kohleschaufeln, oder einem puffenden Rauchgenerator.**
- **b. Die Europäische Grossbahnindustrie konnte sich leider bisher auf keine bleibende Normschnittstelle festlegen wie wir sie bei den US Modellen oder in Nenngrösse H0 kennen. Der Umbau kann sich sehr einfach mit einer der verschiedenen Schnittstellen oder einer Adapterplatte gestalten. Allerdings sind dabei die Möglichkeiten bei den Effekten meist sehr limitiert.**
- **c. Bei Loks ohne Schnittstelle aber mit undurchsichtiger Allerweltselektronik empfiehlt es sich alles auszuräumen und die Anschlüsse von den Schienen, zum Motor, zu den Lampen und zum Lautsprecher direkt auf den Zimo Decoder zu legen. Bei einer Neuverdrahtung verwendet man mit Vorteil den DCC Farbstandart. Die Liste liegt unter Fragen und Antworten auf der Webseite [www.sound-design.white-stone.ch](http://www.sound-design.white-stone.ch/) vor. Diese Methode garantiert einen störungsfreien Betrieb und führt trotz einem gewissen Verdrahtungsaufwand meistens sehr schnell zum Erfolg. Oft wird dank der kompakten, hochwertigen Zimotechnik sogar noch Raum frei, der mit zusätzlichem Ballast gefüllt die Zugkraft erhöht.**
- **d. Die Wahrheit kann auch in der Mitte liegen, indem die Strom und Motoranschlüsse über die Schnittstelle und Spezialeffekte direkt am Decoder angeschlossen werden.**
- **e. Bachmann Industries und Aristo Craft haben bei ihren neusten Modellen umfassende Schnittstellen entwickelt. Den Modellen liegt normalerweise ab Werk eine umfassende Dokumentation und ein bis zu 20 poliges Schnittstellenkabel bei. Zimo hat mit dem Sound Decoder MX 697 eine Schnittstellenvariante des Decoders MX 695 angekündigt der sich direkt aufstecken lässt.**
- **f. Nehmen sie zu diesen Fragen Kontakt mit ihrem Fachhändler, suchen sie den Kontakt zu Modellbahnkollegen die schon Loks digitalisiert haben, oder fragen sie in Modellbahnklubs nach Digital-Workshops. Im Internet finden sich zahlreiche detaillierte Umbaubeschriebe.**

#### **Weitergehende Hilfe:**

**1. Beim Verändern der Programmierung kann es vorkommen, dass die Resultate nicht den Erwartungen entsprechen. Sie haben eine Notbremse. Geben sie CV 8 den Wert 0 ein und alles ist wieder wie am Anfang.** **Sollte wirklich alles schief gehen, können sie sowohl den load code nochmals einlesen und auch das Projekt erneut einlesen.**

- **2. Fortgeschrittene können unvorstellbar viele Eigenschaften selber beeinflussen. Sämtliche Informationen sind im umfassenden Handbuch zum Decoder dokumentiert. Das Handbuch kann unentgeltlich per Download von [www.zimo.at](http://www.zimo.at/) bezogen werden, oder als Ausdruck gekauft werden. Grundsätzlich richten sich diese Sound Projekte an Anwender die ein einsatzbereites Produkt suchen. Dieses lässt sich zu einem gewissen Grad anpassen. Die Projekte sind aber eindeutig nicht als Klangbaukasten für Soundbastler vorgesehen.**
- **3. Systembuilder können die Projekte als oem Version bestellen.**
- **4. Die Zuordnung welche Funktion mit welcher Funktionstaste betätigt wird lässt sich mit den CVs 400 bis 428 völlig freizügig wählen. 400 bis 428 entspricht Funktion 0 bis 28. Standartwert 0 bedeutet Funktionsnummer = F-Taste. Der Standartwert wird mit der Nummer der Wunschtaste ersetzt und schon ist die Funktion auf die Wunschtaste gelegt – genial einfach!**